# **Import kontaktů**

V první řadě je potřeba si kontakty odněkud **vyexportovat**. To provedete následovně:

## **Export kontaktů ze starého Horde**

#### [horde-old.opf.slu.cz](https://horde-old.opf.slu.cz/)

- 1. zvolíme nabídku **Importovat/Exportovat**
- 2. exportujeme adresář ve formátu **čárkou oddělené hodnoty**
- 3. po nastavení předchozích bodů vybereme **Exportovat**. Zde si vybereme, kam se exportovaný soubor v počítači má uložit

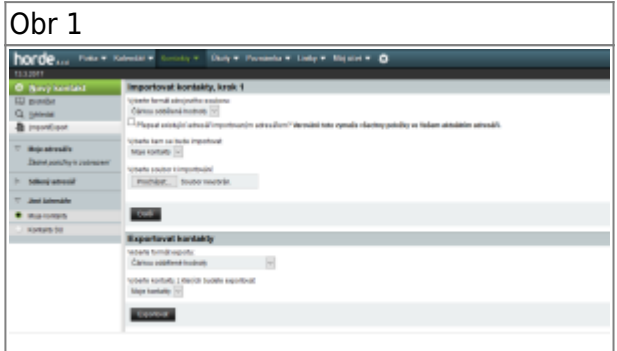

## **Export kontaktů z Google Kontakty**

Exportované kontakty musí být ve formátu **vCard**

## **Import kontaktů do nového Horde**

#### [mail.slu.cz](http://mail.slu.cz/login.php)

- 1. vybereme nabídku **Import/Export**
- 2. formát zdrojového souboru zvolíme na **čárkou oddělené hodnoty**
- 3. vybereme do jakého Adresáře se mají kontakty importovat
- 4. z počítače vybereme **uložený soubor**
- 5. potvrdíme tlačítkem **Další**
- 6. další kroky (krok 2, krok 3, krok 4) jen potvrdíme **další**

Obr 2

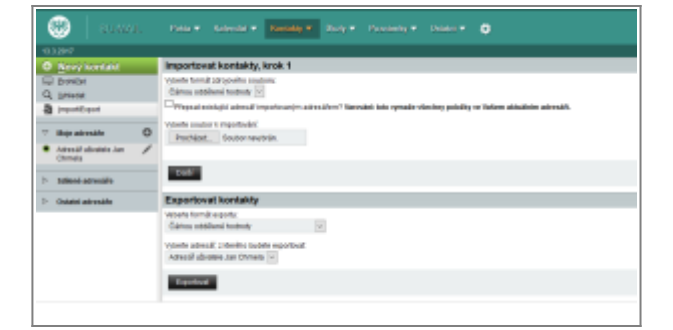

From: <https://uit.opf.slu.cz/>- **Ústav informačních technologií**

Permanent link: **<https://uit.opf.slu.cz/horde:kontakt>**

Last update: **2018/11/08 11:16**

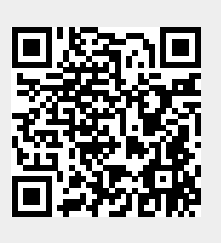